Správa napájania Používateľská príručka © Copyright 2008 Hewlett-Packard Development Company, L.P.

Windows je registrovaná ochranná známka spoločnosti Microsoft Corporation v USA.

Informácie obsiahnuté v tomto dokumente sa môžu zmeniť bez predchádzajúceho upozornenia. Jediné záruky vzťahujúce sa na produkty a služby spoločnosti HP sú uvedené v prehláseniach o výslovnej záruke, ktoré sa dodávajú spolu s produktmi a službami. Žiadne informácie uvedené v tejto príručke nemožno považovať za dodatočnú záruku. Spoločnosť HP nie je zodpovedná za technické alebo redakčné chyby či vynechaný text v tejto príručke.

Druhé vydanie: júl 2008

Katalógové číslo dokumentu: 482389-232

# **Upozornenie na produkt**

Táto používateľská príručka popisuje funkcie, ktoré sú k dispozícii pri väčšine modelov. Niektoré funkcie na vašom počítači nemusia byť k dispozícii.

# **Obsah**

### **[1 Ovládanie napájania a umiestnenie indikátorov](#page-6-0)**

### **[2 Vypnutie po](#page-8-0)čítača**

### **[3 Nastavenie možností napájania](#page-9-0)**

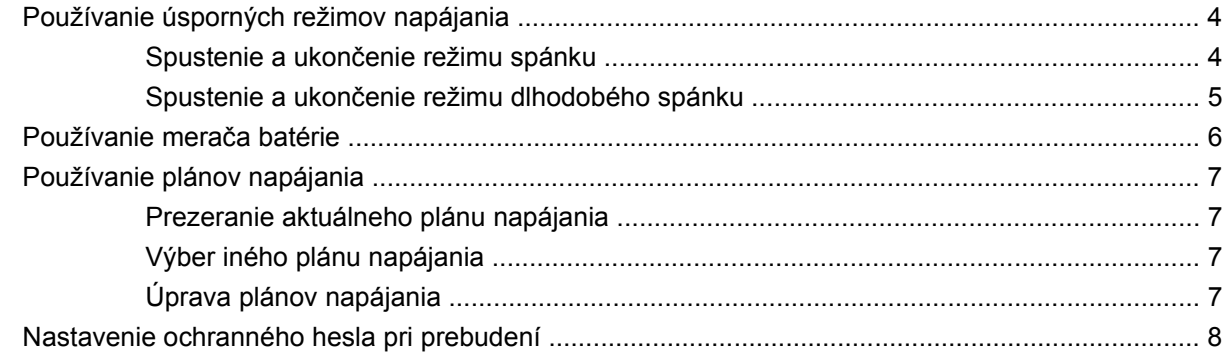

### **[4 Napájanie z batérie](#page-14-0)**

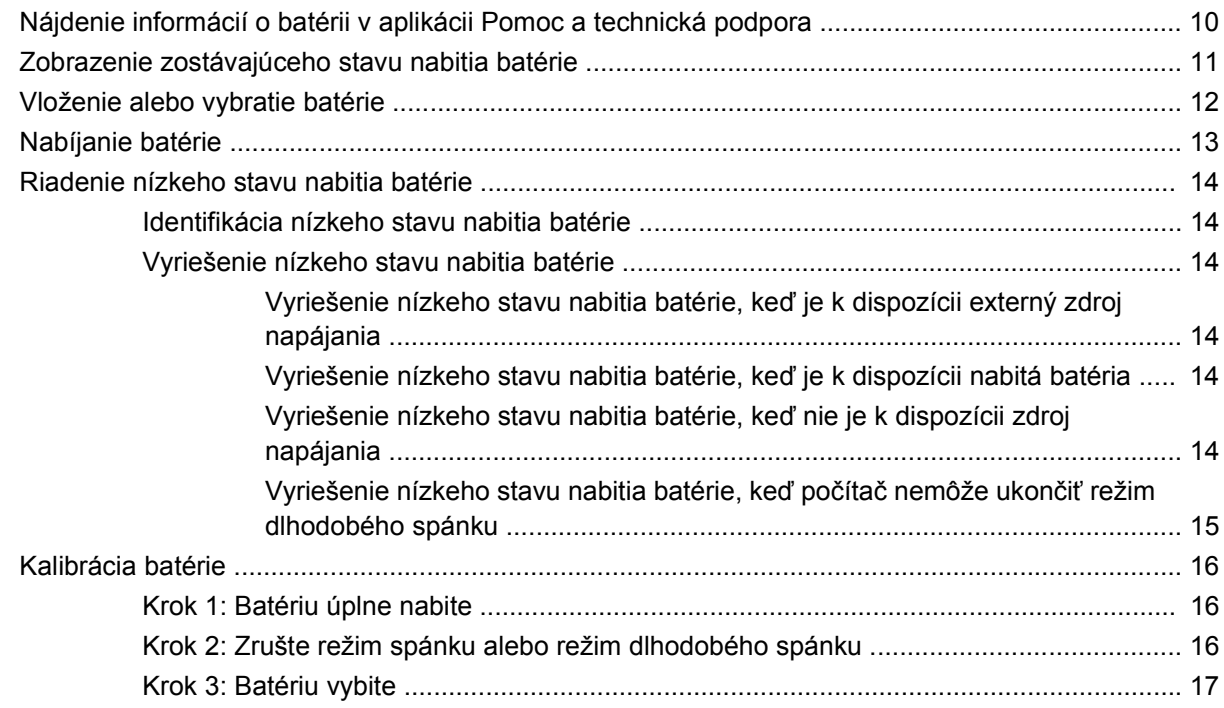

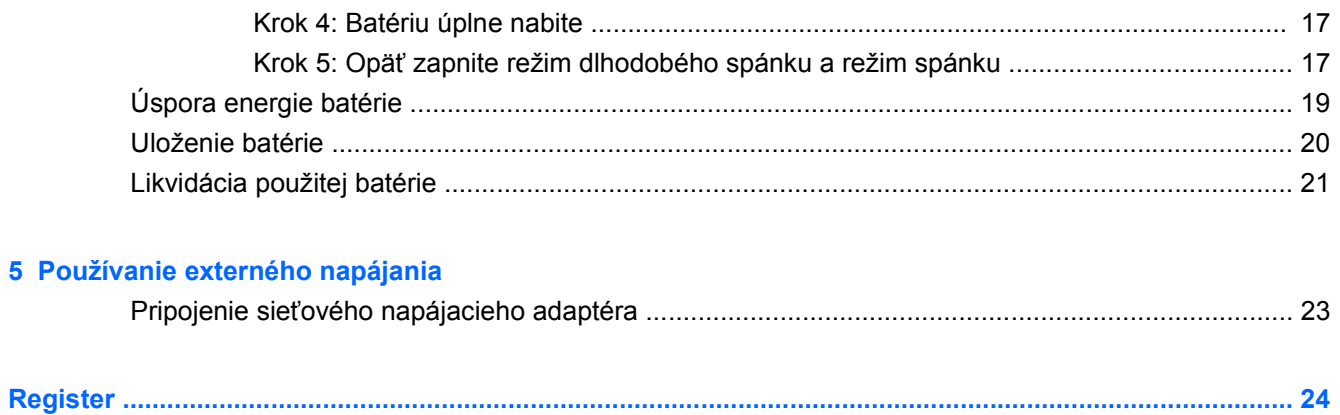

# <span id="page-6-0"></span>**1 Ovládanie napájania a umiestnenie indikátorov**

Tento obrázok a tabuľka identifikujú a popisujú ovládanie napájania a umiestnenie indikátorov.

**POZNÁMKA:** Váš počítač sa môže mierne líšiť od modelu vyobrazeného na obrázku v tejto časti.

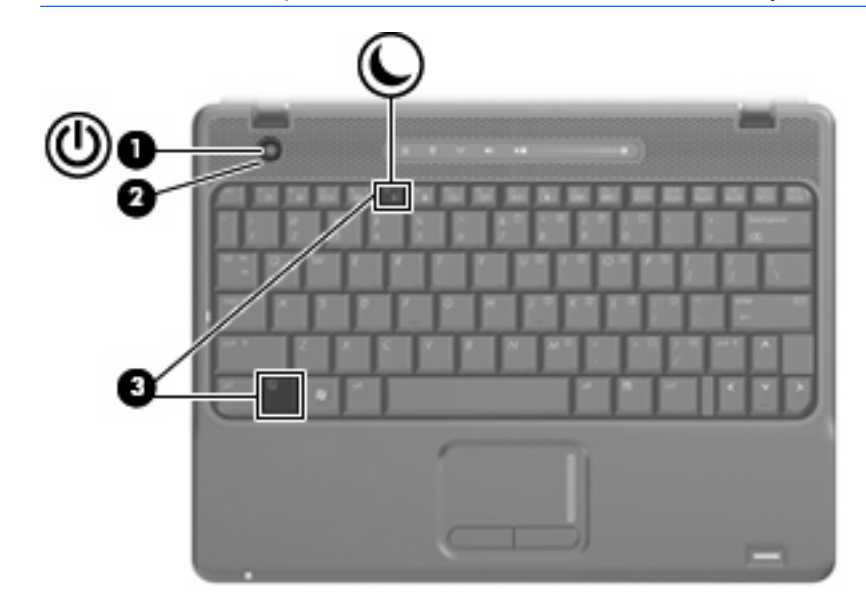

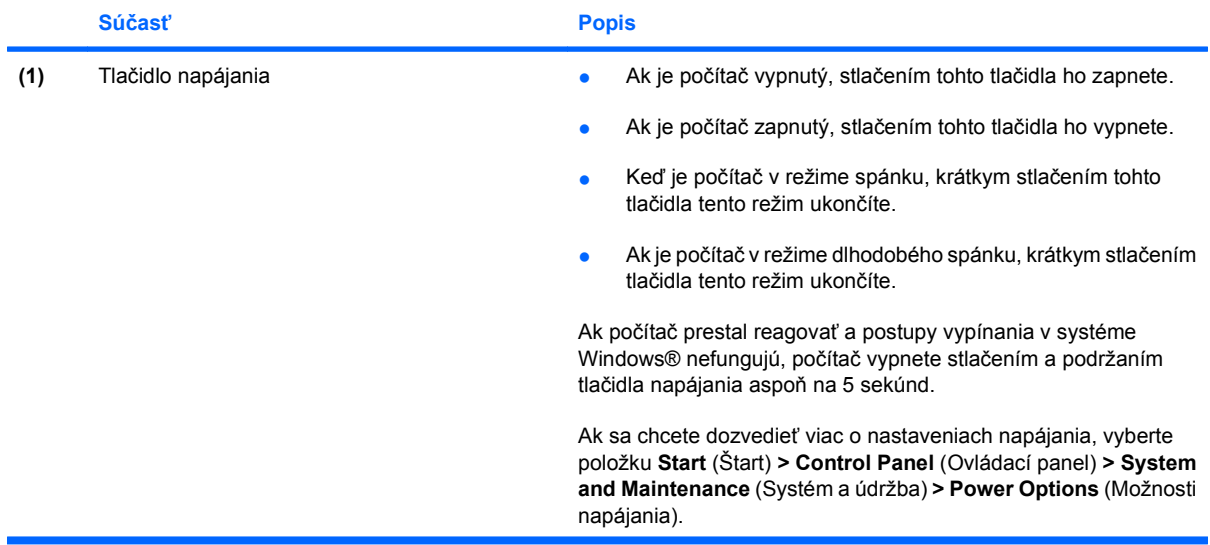

<span id="page-7-0"></span>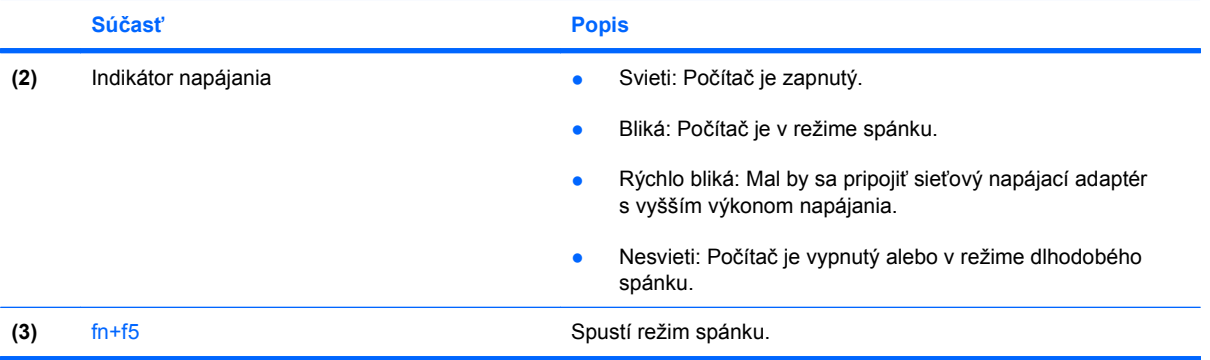

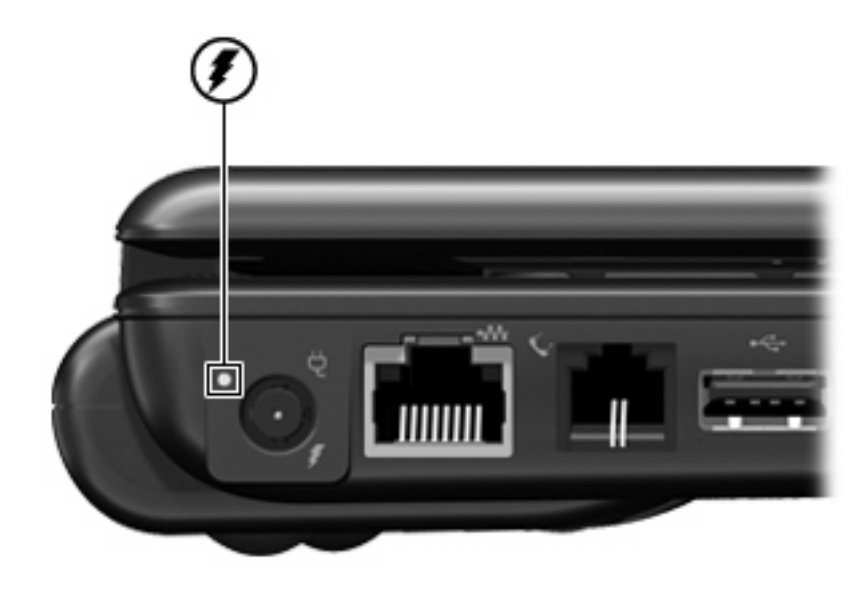

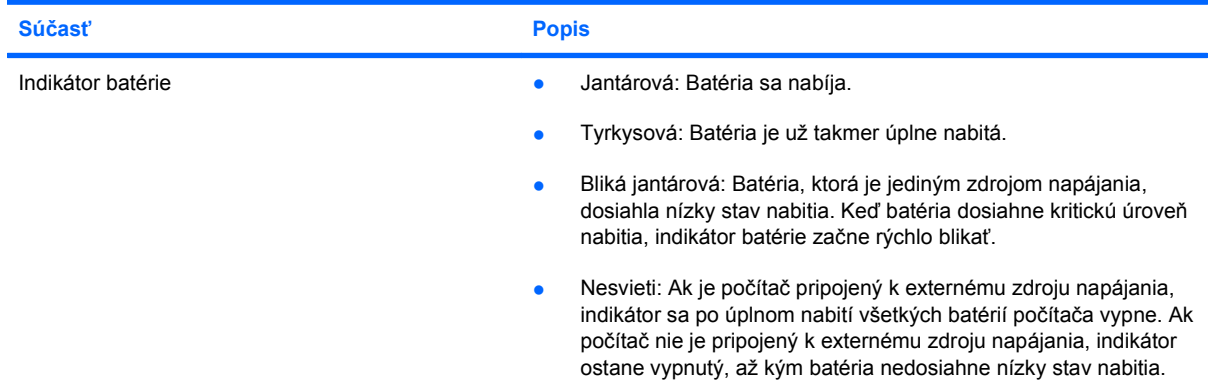

# <span id="page-8-0"></span>**2 Vypnutie počítača**

**UPOZORNENIE:** Pri vypnutí počítača dôjde k strate neuložených informácií.

Príkaz Shut Down (Vypnúť) ukončí všetky otvorené programy vrátane operačného systému a potom vypne displej a počítač.

Počítač vypnite v týchto situáciách:

- Keď potrebujete vymeniť batériu alebo otvoriť vnútro počítača
- Keď pripájate externé zariadenie, ktoré sa nepripája k portu USB.
- Ak sa počítač nebude používať a bude odpojený od externého zdroja napájania na dlhší čas

Vypnutie počítača vykonajte pomocou týchto krokov:

**ET POZNÁMKA:** Ak je počítač v režime spánku alebo v režime dlhodobého spánku, musíte najprv ukončiť tieto režimy, aby bolo možné počítač vypnúť.

- **1.** Uložte si svoje pracovné súbory a ukončite všetky spustené programy.
- **2.** Kliknite na tlačidlo **Start** (Štart) a potom na šípku vedľa tlačidla Lock (Zamknúť).
- **3.** Kliknite na tlačidlo **Shut Down** (Vypnúť).

Ak počítač nereaguje a nie je možné použiť postup vypnutia uvedený vyššie, vykonajte tieto núdzové kroky v poradí, v akom sú uvedené:

- Stlačte a držte stlačené tlačidlo napájania najmenej na 5 sekúnd.
- Počítač odpojte z externého zdroja napájania a vyberte batériu.

# <span id="page-9-0"></span>**3 Nastavenie možností napájania**

# **Používanie úsporných režimov napájania**

Počítač má dva režimy šetrenia energiou, ktoré sú nastavené z výroby: režim spánku a režim dlhodobého spánku.

Pri spustení režimu spánku indikátor napájania bliká a obrazovka zhasne. Pracovné súbory sa uložia do pamäte, čo umožňuje rýchlejší návrat z režimu spánku ako z režimu dlhodobého spánku. Ak je počítač v režime spánku dlhšie obdobie alebo ak počas režimu spánku batéria dosiahne kritický stav nabitia, počítač spustí režim dlhodobého spánku.

Pri spustení režimu dlhodobého spánku sa pracovné súbory uložia do súboru režimu dlhodobého spánku na pevnom disku a počítač sa vypne.

**UPOZORNENIE:** Aby nedošlo k zhoršeniu kvality zvuku a videa, strate funkčnosti prehrávania alebo strate údajov, nespúšťajte režim spánku alebo režim dlhodobého spánku počas čítania alebo zapisovania na disk alebo na externú mediálnu kartu.

### **Spustenie a ukončenie režimu spánku**

Systém je z výroby nastavený tak, aby sa režim spánku spustil po 15 minútach bez aktivity pri napájaní z batérie a po 30 minútach bez aktivity pri napájaní z externého zdroja.

Nastavenie napájania a časy je možné zmeniť v aplikácii Power Options (Možnosti napájania) v programe Control Panel (Ovládací panel) systému Windows®.

Pri zapnutom počítači môžete režim spánku spustiť týmto spôsobom:

- Stlačte klávesovú skratku fn+f5.
- Kliknite na tlačidlo **Start** (Štart) a potom na šípku vedľa tlačidla Lock (Zamknúť) a potom kliknite na tlačidlo **Sleep** (Uspať).

Postup ukončenia režimu spánku:

▲ Krátko stlačte tlačidlo napájania.

Keď počítač ukončí režim spánku, indikátor napájania sa rozsvieti a obrazovka sa vráti do stavu, kde ste prerušili prácu.

**POZNÁMKA:** Ak ste nastavili, aby sa pri ukončení režimu spánku vyžadovalo heslo, musíte pred návratom k pôvodnému stavu na obrazovke najprv zadať heslo pre systém Windows.

## <span id="page-10-0"></span>**Spustenie a ukončenie režimu dlhodobého spánku**

Systém je z výroby nastavený tak, aby sa režim dlhodobého spánku spustil po 1 080 min. (18 hod.) bez aktivity pri napájaní z batérie a po 1 080 min. (18 hod.) bez aktivity pri napájaní z externého zdroja alebo pri dosiahnutí kritického stavu batérie.

Nastavenie napájania a časy je možné zmeniť v aplikácii Power Options (Možnosti napájania) v programe Control Panel (Ovládací panel) systému Windows.

Postup spustenia režimu dlhodobého spánku:

- **1.** Kliknite na tlačidlo **Start** (Štart) a potom na šípku vedľa tlačidla Lock (Zamknúť).
- **2.** Kliknite na tlačidlo **Hibernate** (Prepnúť do režimu dlhodobého spánku).

Postup ukončenia režimu dlhodobého spánku:

Krátko stlačte tlačidlo napájania.

Indikátor napájania sa rozsvieti a obrazovka sa vráti do stavu, kde ste prerušili prácu.

**E POZNÁMKA:** Ak ste nastavili, aby sa pri ukončení režimu dlhodobého spánku vyžadovalo heslo, musíte pred návratom do pôvodného stavu na obrazovke najprv zadať heslo pre systém Windows.

# <span id="page-11-0"></span>**Používanie merača batérie**

Merač batérie je umiestnený na paneli úloh v oblasti oznámení úplne vpravo. Merač batérie umožňuje rýchly prístup k nastaveniam napájania, prezerať zostávajúci stav nabitia a vybrať iný plán napájania.

- Percentá zostávajúceho stavu nabitia batérie a aktuálneho plánu napájania zobrazíte posunutím ukazovateľa nad ikonu merača batérie.
- **Pri zmene plánu napájania alebo na získanie prístupu k Možnostiam napájania kliknite na ikonu** merača batérie a potom zo zoznamu vyberte príslušnú položku.

Iná ikona merača batérie indikuje, či je počítač napájaný z batérie alebo z externého zdroja napájania. Ikona tiež zobrazuje hlásenie o dosiahnutí kritického stavu nabitia batérie.

Postup skrytia alebo zobrazenia ikony merača batérie:

- **1.** Kliknite pravým tlačidlom na panel úloh a potom kliknite na položku **Vlastnosti**.
- **2.** Kliknite na kartu **Oblasť oznámení**.
- **3.** Pod položkou **Systémové ikony** zrušte začiarknutie políčka **Napájanie**, aby ste skryli ikonu merača batérie alebo políčko **Napájanie** začiarknite, aby ste ju zobrazili.
- **4.** Kliknite na tlačidlo **OK**.

# <span id="page-12-0"></span>**Používanie plánov napájania**

Plán napájania je súbor systémových nastavení, ktoré rozhodujú, ako počítač využíva energiu. Plán napájania pomáha šetriť energiu a maximalizovať výkon.

Nastavenia plánu napájania môžete zmeniť alebo si vytvoriť svoj vlastný plán napájania.

## **Prezeranie aktuálneho plánu napájania**

Ukazovateľ nastavte na ikonu merača batérie na paneli úloh v oblasti oznámení úplne vpravo.

– alebo –

Vyberte položku **Štart > Ovládací panel > Systém a údržba > Možnosti napájania**.

## **Výber iného plánu napájania**

Kliknite na ikonu merača batérie v oblasti panela úloh s upozorneniami a potom vyberte plán napájania zo zoznamu.

– alebo –

Vyberte položku **Štart > Ovládací panel > Systém a údržba > Možnosti napájania** a potom vyberte plán napájania zo zoznamu.

## **Úprava plánov napájania**

**1.** Kliknite na ikonu merača batérie v oblasti oznámení, a potom kliknite položku **Ďalšie možnosti napájania**.

– alebo –

Vyberte položku **Štart > Ovládací panel > Systém a údržba > Možnosti napájania**.

- **2.** Vyberte plán napájania a potom kliknite na tlačidlo **Zmeniť nastavenia plánu**.
- **3.** Podľa potreby zmeňte časové hodnoty položiek **Vypnúť obrazovku** a **Prepnúť počítač do režimu spánku**.
- **4.** Ďalšie nastavenia zmeníte kliknutím na položku **Zmeniť rozšírené nastavenia napájania** a vykonaním požadovaných zmien.

# <span id="page-13-0"></span>**Nastavenie ochranného hesla pri prebudení**

Ak chcete nastaviť heslo pre ukončenie režimu spánku alebo režimu dlhodobého spánku, riaďte sa týmito krokmi:

- **1.** Vyberte položku **Start** (Štart) **> Control Panel** (Ovládací panel) **> System and Maintenance** (Systém a údržba) **> Power Options** (Možnosti napájania).
- **2.** V ľavej časti okna kliknite na položku **Require a password on wakeup** (Vyžadovať heslo pri prebudení).
- **3.** Kliknite na položku **Change Settings that are currently unavailable** (Zmeniť nastavenia, ktoré nie sú teraz k dispozicii).
- **POZNÁMKA:** Ak sa objaví výzva programu User Account Control (Kontrola používateľských kont), kliknite na tlačidlo **Continue** (Pokračovať).
- **4.** Kliknite na položku **Require a password (recommended)** (Vyžadovať heslo (odporúča sa)).
- **EY POZNÁMKA:** Ak potrebujete vytvoriť nové heslo používateľského konta alebo zmeniť vaše aktuálne heslo, kliknite na položku **Create or change your user account password** (Vytvoriť alebo zmeniť heslo používateľského konta) a potom sa riaďte pokynmi na obrazovke. Ak nepotrebujete, pokračujte krokom 5.
- **5.** Kliknite na tlačidlo **Save changes** (Uložiť zmeny).

# <span id="page-14-0"></span>**4 Napájanie z batérie**

Ak je nabitá batéria vložená do počítača a ten nie je zapojený do externého zdroja napájania, tak počítač bude napájaný z batérie. Ak je počítač zapojený do externého zdroja striedavého prúdu, tak počítač bude napájaný striedavým prúdom.

Ak počítač obsahuje nabitú batériu a je napájaný z externého zdroja striedavého prúdu pomocou adaptéru striedavého prúdu, počítač sa prepne na batériový zdroj vtedy, keď dôjde k odpojeniu adaptéra od počítača.

**POZNÁMKA:** Pri odpojení adaptéru striedavého prúdu dôjde k zníženiu jasu displeja, aby sa šetrila energia batérie. Na zvýšenie jasu displeja použite klávesovú skratku fn+f8 alebo pripojte adaptér striedavého prúdu.

Podľa toho ako pracujete, batériu môžete držať v počítači alebo ju môžete mať uskladnenú. Ak ju máte v počítači, bude sa vždy po pripojení počítača k zdroju striedavého prúdu nabíjať a zároveň bude chrániť vašu prácu pred výpadkami prúdu. Avšak batéria sa vo vypnutom a od externého zdroja odpojenom počítači pomaly vybíja.

**VAROVANIE!** Aby ste znížili možné problémy s bezpečnosťou, v počítači používajte len batériu dodávanú s počítačom, náhradnú batériu od HP alebo kompatibilnú batériu, ktorú ste si zakúpili ako príslušenstvo od HP.

Výdrž batérie je rôzna, závisí od nastavenia režimu napájania, bežiacich programov, jasu obrazovky, externých zariadení pripojených k počítaču a iných faktorov.

# <span id="page-15-0"></span>**Nájdenie informácií o batérii v aplikácii Pomoc a technická podpora**

Časť Informácie o batérii vo výukovom centre aplikácie Pomoc a technická podpora obsahuje tieto nástroje a informácie:

- Nástroj Battery Check na testovanie výkonu batérie
- Informácie o kalibrácii, riadení napájania a informácie o správnej starostlivosti a uskladnení na maximalizáciu životnosti batérie
- **·** Informácie o typoch batérií, špecifikáciách, životných cykloch a kapacite

Postup získania informácií o batérii:

▲ Vyberte položku **Štart > Pomoc a technická podpora > Centrum výuky > Informácie o batérii**.

# <span id="page-16-0"></span>**Zobrazenie zostávajúceho stavu nabitia batérie**

▲ Ukazovateľ posuňte na ikonu merača batérie na paneli úloh v oblasti oznámení úplne vpravo.

– alebo –

Pozrite si zostávajúci počet minút batérie v aplikácii Centrum nastavenia mobilných zariadení:

▲ Kliknite na ikonu merača batérie a potom kliknite položku **Centrum nastavenia mobilných zariadení**.

– alebo –

#### Vyberte položku **Štart > Ovládací panel > Mobilný počítač > Centrum nastavenia mobilných zariadení**.

Čas indikuje približný, zostávajúci čas batérie, *ak spotreba energie z batérie bude na súčasnej úrovni.* Napríklad zostávajúci čas sa zníži, ak sa bude prehrávať disk DVD a zvýši sa, ak sa zastaví prehrávanie disku DVD.

# <span id="page-17-0"></span>**Vloženie alebo vybratie batérie**

**UPOZORNENIE:** Vybratie batérie, ktorá je jediným zdrojom napájania, môže spôsobiť stratu dát. Aby ste predišli strate dát, pred vybratím batérie spustite režim dlhodobého spánku alebo počítač cez systém Windows vypnite.

Postup vloženia batérie:

- **1.** Počítač prevráťte na rovnom povrchu tak, aby pozícia pre batériu smerovala k vám.
- **2.** Batériu vložte do pozície pre batériu **(1)**, až kým nezapadne na svoje miesto.

Uvoľňovacie zarážky batérie **(2)** automaticky zachytia batériu na svojom mieste.

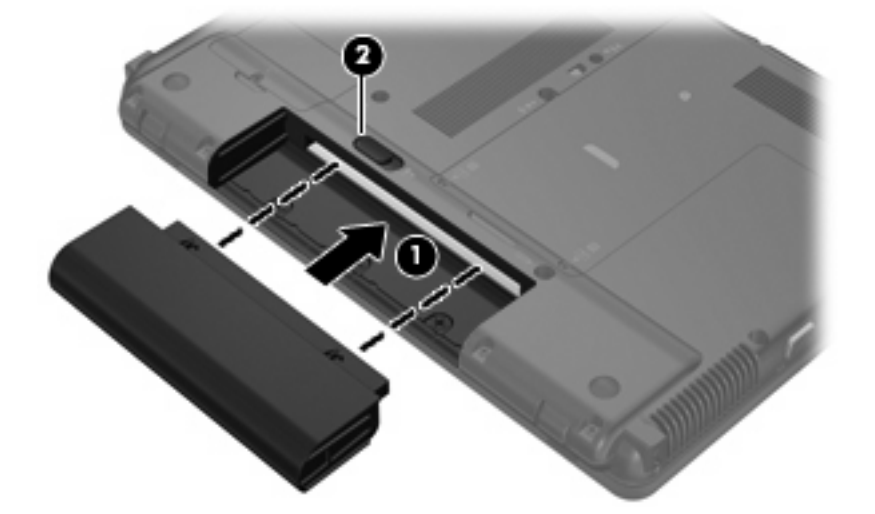

Postup vybratia batérie:

- **1.** Počítač prevráťte na rovnom povrchu tak, aby pozícia pre batériu smerovala k vám.
- **2.** Posuňte uvoľňovaciu zarážku batérie **(1)**, aby sa batéria uvoľnila.
- **3.** Vyberte batériu **(2)**.

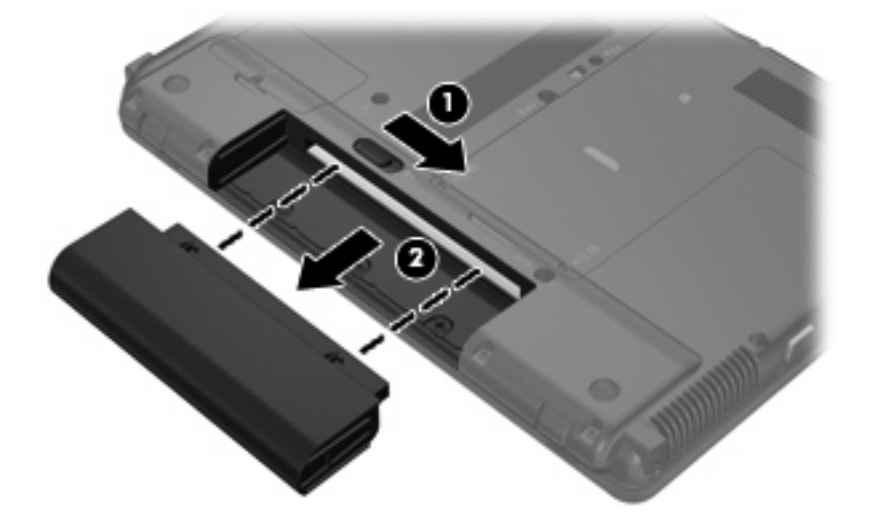

# <span id="page-18-0"></span>**Nabíjanie batérie**

**VAROVANIE!** Batériu nenabíjajte, keď ste na palube lietadla.

Batéria sa nabíja vždy, keď je počítač pripojený k externému zdroju napájania pomocou sieťového napájacieho adaptéru, voliteľného adaptéru napájania, voliteľného rozširujúceho produktu alebo voliteľnej rozširujúcej základne.

Batéria sa nabíja, či je počítač zapnutý alebo vypnutý, ale nabíja sa rýchlejšie, ak je vypnutý.

Nabíjanie môže trvať dlhšie ak je batéria nová, nebola používaná viac ako dva týždne alebo je oveľa teplejšie alebo chladnejšie ako izbová teplota.

Aby ste predĺžili životnosť batérie a optimalizovali presnosť zobrazenia stavu nabitia batérie, dodržiavajte tieto odporúčania:

- Ak nabíjate novú batériu, úplne ju nabite pred zapnutím počítača.
- Batériu nabíjajte, až kým indikátor batérie nezhasne.
- **POZNÁMKA:** Ak je počítač zapnutý počas nabíjania batérie, merač batérie v oblasti oznámení môže ukazovať 100 percentné nabitie ešte pred úplným nabitím batérie.
- Pred opätovným nabitím batérie ju nechajte vybiť pod úroveň 5 percent úplného nabitia normálnym používaním počítača.
- Ak batéria nebola používaná viac ako jeden mesiac alebo aj viac, batériu namiesto jednoduchého nabitia kalibrujte.

Indikátor batérie zobrazuje stav nabitia:

- Jantárová: Batéria sa nabíja.
- Tyrkysová: Batéria je už takmer úplne nabitá.
- Bliká na žltá: Batéria, ktorá je jediným dostupným zdrojom napájania, je takmer vybitá. Keď batéria dosiahne kritickú úroveň nabitia, indikátor batérie začne rýchlo blikať.
- Nesvieti: Ak je počítač pripojený k externému zdroju napájania, indikátor sa po úplnom nabití všetkých batérií počítača vypne. Ak počítač nie je pripojený k externému zdroju napájania, indikátor ostane vypnutý, až kým batéria nedosiahne nízky stav nabitia.

# <span id="page-19-0"></span>**Riadenie nízkeho stavu nabitia batérie**

Informácie v tejto časti sú venované výstrahám a reakciám systému nastaveným vo výrobe. Niektoré výstrahy týkajúce sa nízkeho stavu nabitia batérie a reakcie systému je možné zmeniť v okne Power Options (Možnosti napájania) v programe Control Panel (Ovládací panel) systému Windows. Nastavenia nastavené pomocou aplikácie Power Options (Možnosti napájania) neovplyvňujú indikátory.

## **Identifikácia nízkeho stavu nabitia batérie**

Ak batéria, ktorá je jediným zdrojom napájania počítača, dosiahne nízky stav nabitia, indikátor batérie začne blikať.

Ak sa neodstráni nízky stav batérie, počítač prejde do kritického stavu batérie a indikátor batérie začne blikať rýchlo.

Počítač pri kritickom stave nabitia batérie vykoná tieto operácie:

- Ak je zapnutý režim dlhodobého spánku a počítač je zapnutý alebo v stave spánku, počítač spustí režim dlhodobého spánku.
- Ak je režim dlhodobého spánku vypnutý a počítač je zapnutý alebo v stave spánku, počítač ostane krátko v stave spánku a potom sa vypne a stratí všetky neuložené dáta.

### **Vyriešenie nízkeho stavu nabitia batérie**

**UPOZORNENIE:** Aby sa znížilo riziko straty údajov, keď počítač dosiahne kritický stav nabitia batérie a spustí sa režim dlhodobého spánku, tak nezapájajte zdroj napájania, pokiaľ sa indikátor napájania nevypne.

#### **Vyriešenie nízkeho stavu nabitia batérie, keď je k dispozícii externý zdroj napájania**

- **A** Pripojte jedno z nasledujúcich zariadení:
	- Sieťový napájací adaptér
	- Voliteľný rozširujúci produkt alebo rozširujúca základňa
	- Voliteľný napájací adaptér

#### **Vyriešenie nízkeho stavu nabitia batérie, keď je k dispozícii nabitá batéria**

- **1.** Vypnite počítač alebo spustite režim dlhodobého spánku.
- **2.** Vyberte vybitú batériu a potom vložte nabitú batériu.
- **3.** Zapnite počítač.

#### **Vyriešenie nízkeho stavu nabitia batérie, keď nie je k dispozícii zdroj napájania**

Spustite režim dlhodobého spánku.

– alebo –

Uložte svoju pracovné súbory a počítač vypnite.

### <span id="page-20-0"></span>**Vyriešenie nízkeho stavu nabitia batérie, keď počítač nemôže ukončiť režim dlhodobého spánku**

Keď počítač nemá dostatok energie na ukončenie režimu dlhodobého spánku, pokračujte podľa týchto krokov:

- **1.** Vložte nabitú batériu alebo počítač zapojte do externého zdroja napájania.
- **2.** Režim dlhodobého spánku ukončíte krátkym stlačením tlačidla napájania.

# <span id="page-21-0"></span>**Kalibrácia batérie**

Batériu kalibrujte za týchto podmienok:

- Keď je zobrazovaný stav nabitia batérie nesprávny
- Keď zaznamenáte značnú zmenu vo výdrži batérie

Aj keď batériu používate často, nemala by byť kalibrovaná viac ako raz za mesiac. Nie je potrebné kalibrovať novú batériu.

## **Krok 1: Batériu úplne nabite**

- **VAROVANIE!** Batériu nenabíjajte, keď ste na palube lietadla.
- **POZNÁMKA:** Batéria sa nabíja, či je počítač zapnutý alebo vypnutý, ale nabíja sa rýchlejšie, ak je vypnutý.

Postup úplného nabitia batérie:

- **1.** Vložte batériu do počítača.
- **2.** Počítač pripojte k sieťovému napájaciemu adaptéru, voliteľnému napájaciemu adaptéru, voliteľnému rozširujúcemu zariadeniu alebo voliteľnej rozširujúcej základni a potom adaptér alebo zariadenie zapojte do externého zdroja napájania.

Indikátor napájania na počítači sa rozsvieti.

**3.** Počítač nechajte zapojený do externého zdroja napájania, až kým sa batéria úplne nenabije.

Indikátor napájania na počítači sa vypne.

### **Krok 2: Zrušte režim spánku alebo režim dlhodobého spánku**

**1.** Kliknite na ikonu merača batérie v oblasti oznámení a potom kliknite položku **More power options** (Ďalšie možnosti napájania).

– alebo –

Vyberte položku **Start** (Štart) **> Control Panel** (Ovládací panel) **> System and Maintenance** (Systém a údržba) **> Power Options** (Možnosti napájania).

- **2.** Pod aktuálnym plánom napájania kliknite na tlačidlo **Change plan settings** (Zmeniť nastavenia plánu).
- **3.** Zapíšte si nastavenia v položkách **Turn off the display** (Vypnúť obrazovku) a **Put the computer to sleep** (Prepnúť počítač do režimu spánku), ktoré sú uvedené v stĺpci **On battery** (Z batérie), takže ich budete môcť po kalibrácii opäť zadať.
- **4.** Zmeňte nastavenie položiek **Turn off the display** (Vypnúť obrazovku) a **Put the computer to sleep** (Prepnúť počítač do režimu spánku) na hodnotu **Never** (Nikdy).
- **5.** Kliknite na položku **Change advanced power settings** (Zmeniť rozšírené nastavenia napájania).
- **6.** Kliknite na znak plus vedľa položky **Sleep** (Uspať) a potom kliknite na znak plus vedľa položky **Hibernate after** (Prepnúť do režimu dlhodobého spánku po).
- **7.** Zapíšte si hodnotu nastavenia v položke **On battery** (Z batérie) pod položkou **Hibernate after** (Prepnúť do režimu dlhodobého spánku po), takže ho budete môcť po kalibrácii opäť zadať.
- <span id="page-22-0"></span>**8.** Zmeňte nastavenie položky **On battery** (Z batérie) na hodnotu **Never** (Nikdy).
- **9.** Kliknite na tlačidlo **OK**.
- **10.** Kliknite na tlačidlo **Save changes** (Uložiť zmeny).

### **Krok 3: Batériu vybite**

Počas vybíjania batérie musí byť počítač zapnutý. Batéria sa môže vybíjať, či počítač používate alebo nie, ale rýchlejšie sa vybije pri jeho používaní.

- Ak plánujete nechať počítač bez dozoru počas vybíjania, uložte si svoje údaje ešte pred začiatkom procedúry vybíjania.
- Ak počítač používate príležitostne počas procedúry vybíjania a máte nastavené časy úspory energie, môžu nastať tieto situácie počas procesu vybíjania:
	- Monitor sa automaticky nevypne.
	- Rýchlosť pevného disku sa automaticky nezníži počas nečinnosti počítača.
	- Nedôjde k spusteniu režimu dlhodobého spánku vyvolanému systémom.

Postup vybitia batérie:

- **1.** Počítač odpojte od externého zdroja napájania, ale počítač *nevypínajte*.
- **2.** Počítač napájajte z batérie až do jej vybitia. Indikátor batérie začne blikať, keď sa batéria vybije na nízky stav. Keď sa batéria vybije, indikátor batérie zhasne a počítač sa vypne.

### **Krok 4: Batériu úplne nabite**

Postup nabitia batérie:

**1.** Počítač zapojte k externému zdroju napájania a nechajte ho zapojený až do stavu úplného nabitia batérie. Keď sa batéria nabije, indikátor batérie zhasne.

Počítač počas nabíjania môžete používať, ale batéria sa rýchlejšie nabije, keď je počítač vypnutý.

**2.** Keď je počítač vypnutý, po nabití batérie a zhasnutí indikátora batérie ho zapnite.

## **Krok 5: Opäť zapnite režim dlhodobého spánku a režim spánku**

- **UPOZORNENIE:** Ak sa po kalibrácii nepovolí zapnutie režimu dlhodobého spánku, môže po dosiahnutí kritického stavu nabitia batérie dôjsť k úplnému vybitiu batérie a k strate údajov.
	- **1.** Kliknite na ikonu merača batérie v oblasti oznámení a potom kliknite položku **More power options** (Ďalšie možnosti napájania).

– alebo –

Vyberte položku **Start** (Štart) **> Ovládací panel** (Control Panel) **> System and Maintenance** (Systém a údržba) **> Power Options** (Možnosti napájania).

- **2.** Pod aktuálnym plánom napájania kliknite na tlačidlo **Change plan settings** (Zmeniť nastavenia plánu).
- **3.** Zadajte nastavenia, ktoré ste si poznamenali zo stĺpca **On battery** (Z batérie).

– alebo –

Kliknite na položku **Restore default settings for this plan** (Obnoviť predvolené nastavenia pre tento plán) a potom sa riaďte pokynmi na obrazovke.

- **POZNÁMKA:** Ak obnovíte predvolené nastavenia, vynechajte kroky 5 až 8.
- **4.** Kliknite na položku **Change advanced power settings** (Zmeniť rozšírené nastavenia napájania).
- **5.** Kliknite na znak plus vedľa položky **Sleep** (Uspať) a potom kliknite na znak plus vedľa položky **Hibernate after** (Prepnúť do režimu dlhodobého spánku po).
- **6.** Zadajte nastavenie, ktoré ste si poznamenali zo stĺpca **On battery** (Z batérie).
- **7.** Kliknite na tlačidlo **OK**.
- **8.** Kliknite na tlačidlo **Save changes** (Uložiť zmeny).

# <span id="page-24-0"></span>**Úspora energie batérie**

- Prostredníctvom položky Možnosti napájania v Ovládacom paneli systému Windows vyberte nastavenia pre úsporné použitie energie.
- Ak nepoužívate bezdrôtové pripojenie a pripojenie k sieti LAN, tak ich vypnite a tiež ukončite modemové aplikácie.
- Odpojte externé zariadenia, ktoré nie sú zapojené k externému zdroju napájania a ktoré nepoužívate.
- Zastavte, vypnite alebo vyberte nepoužívané externé multimediálne karty.
- Na úpravu jasu obrazovky použite klávesové skratky fn+f7 a fn+f8 .
- Ak chcete zanechať svoju prácu na počítači, spustite režim spánku, režim dlhodobého spánku alebo počítač vypnite.

# <span id="page-25-0"></span>**Uloženie batérie**

△ UPOZORNENIE: Aby ste predišli poškodeniu batérie, zabráňte jej dlhodobému vystaveniu vysokým teplotám.

Ak sa počítač nebude používať a bude odpojený od externého zdroja napájania dlhšie ako 2 týždne, vyberte z neho batériu a uskladnite ju.

Ak chcete spomaliť vybíjanie uskladnenej batérie, uložte ju na chladné a suché miesto.

**POZNÁMKA:** Uskladnená batéria sa pomaly vybíja a je potrebné ju nabiť každých 6 mesiacov.

Ak ste batériu nepoužívali dlhšie než jeden mesiac, začnite ju používať až po kalibrácii.

# <span id="page-26-0"></span>**Likvidácia použitej batérie**

**VAROVANIE!** Aby ste predišli riziku požiaru alebo popálenia, batériu nerozoberajte, nerozbíjajte ani neprepichujte, neskratujte jej elektrické obvody a nevyhadzujte ju do ohňa ani vody. Batériu nevystavujte teplotám nad 60 °C (140 °F). Batériu nahraďte len batériou schválenou pre tento počítač.

Informácie o likvidácii batérií nájdete v časti *Homologizačné, bezpečnostné a environmentálne upozornenia*.

# <span id="page-27-0"></span>**5 Používanie externého napájania**

Externé napájanie je možné pomocou týchto zariadení:

- **VAROVANIE!** Aby ste znížili možné problémy s bezpečnosťou, v počítači používajte len sieťový napájací adaptér dodávaný s počítačom, náhradný adaptér od HP alebo kompatibilný adaptér, ktorý ste si zakúpili ako príslušenstvo od HP.
	- Schválený sieťový napájací adaptér
	- Voliteľná rozširujúca základňa alebo rozširujúci produkt

Počítač pripojte k externému sieťovému napájaciemu zdroju za týchto okolností:

#### **VAROVANIE!** Batériu nenabíjajte, keď ste na palube lietadla.

- Keď nabíjate alebo kalibrujete batériu
- Keď inštalujete alebo modifikujete systémový softvér
- Keď zapisujete údaje na disk CD alebo DVD

Keď počítač odpojíte od externého sieťového napájacieho zdroja, dôjde k týmto udalostiam:

- Batéria sa začne nabíjať.
- Ak je počítač zapnutý, zmení sa vzhľad ikony merača batérie v oblasti oznámení.

Keď počítač odpojíte od externého zdroja napájania, dôjde k týmto udalostiam:

- Počítač sa prepne na napájanie z batérie.
- Jas displeja sa automaticky zníži, aby sa šetrila energia batérie. Na zvýšenie jasu displeja stlačte klávesovú skratku fn+f8 alebo pripojte sieťový napájací adaptér.

# <span id="page-28-0"></span>**Pripojenie sieťového napájacieho adaptéra**

**VAROVANIE!** Ak chcete znížiť riziko úrazu elektrickým prúdom alebo poškodenia zariadenia, dodržte tieto pokyny:

Napájací kábel zapájajte do zásuvky so striedavým prúdom, ktorá je neustále ľahko prístupná.

Odpojte počítač od zdroja napájania tak, že vytiahnete napájací kábel z elektrickej zásuvky (nie odpojením napájacieho kábla z počítača).

Ak je napájací kábel počítača ukončený 3-kolíkovou zástrčkou, kábel zapojte do uzemnenej zásuvky pre 3-kolíkové zástrčky. Neodpájajte uzemňovací konektor napájacieho kábla, napríklad pripojením 2 kolíkového adaptéra. Uzemňovací kolík plní z pohľadu bezpečnosti veľmi dôležitú funkciu.

Postup pripojenia počítača k externému zdroju napájania:

- **1.** Zapojte sieťový napájací adaptér do konektoru napájania **(1)** na počítači.
- **2.** Zapojte napájací kábel do sieťového napájacieho adaptéra **(2)**.
- **3.** Druhý koniec napájacieho kábla zapojte do elektrickej zásuvky **(3)**.

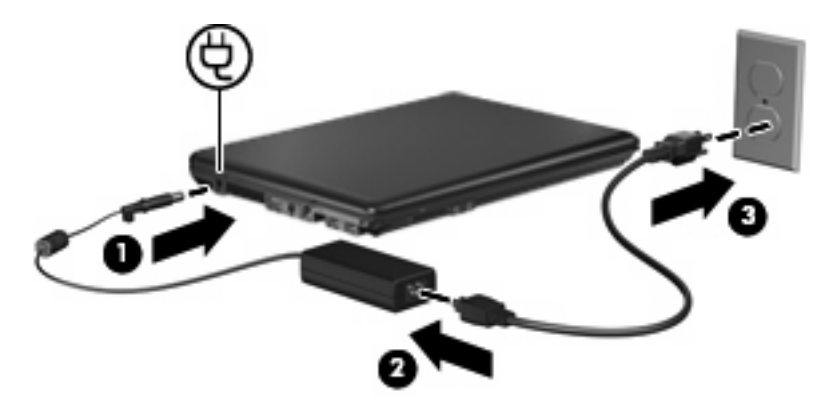

# <span id="page-29-0"></span>**Register**

#### **B**

batéria kalibrácia [16](#page-21-0) likvidácia [21](#page-26-0) nabíjanie [13,](#page-18-0) [16](#page-21-0) nízky stav nabitia batérie [14](#page-19-0) opätovné nabíjanie [17](#page-22-0) uloženie [20](#page-25-0) úspora energie [19](#page-24-0) vloženie [12](#page-17-0) vybratie [12](#page-17-0)

#### **C**

cestovanie s počítačom [20](#page-25-0)

#### **Č**

čitateľné mediá [4](#page-9-0)

### **E**

energia pripojenie [23](#page-28-0) úspora [19](#page-24-0) energia z batérie [9](#page-14-0)

#### **I**

indikátor batérie [13](#page-18-0), [14](#page-19-0) indikátor batérie, identifikácia [2](#page-7-0) indikátor napájania, identifikácia [2](#page-7-0) indikátory batéria [2](#page-7-0) napájanie [2](#page-7-0)

#### **K**

kalibrácia batérie [16](#page-21-0) klávesová skratka fn+f5, identifikácia [2](#page-7-0) kritický stav nabitia batérie [14](#page-19-0)

#### **M**

médium jednotky [4](#page-9-0)

#### **N**

nabíjanie batérií [13](#page-18-0), [16](#page-21-0) napájanie umiestnenie ovládacích prvkov a indikátorov [1](#page-6-0) nereagujúci systém [3](#page-8-0) nízky stav nabitia batérie [14](#page-19-0)

#### **O**

operačný systém [3](#page-8-0)

#### **P**

pripojenie, externý zdroj napájania [23](#page-28-0)

### **R**

režim dlhodobého spánku spustenie [5](#page-10-0) spustený počas kritického stavu nabitia batérie [14](#page-19-0) ukončenie [5](#page-10-0) režim spánku spustenie [4](#page-9-0) ukončenie [4](#page-9-0)

### **S**

sieťový napájací adaptér, pripojenie [23](#page-28-0)

### **T**

teplota [20](#page-25-0) teplota batérie [20](#page-25-0) tlačidlo, napájanie [1](#page-6-0) tlačidlo napájania, identifikácia [1](#page-6-0)

### **U**

uloženie batérie [20](#page-25-0)

úspora, energia [19](#page-24-0) uvoľňovacia zarážka, batéria [12](#page-17-0) uvoľňovacia zarážka batérie [12](#page-17-0)

#### **V**

vypnúť [3](#page-8-0) vypnutie [3](#page-8-0) vypnutie počítača [3](#page-8-0)

### **Z**

zapisovateľné médiá [4](#page-9-0)

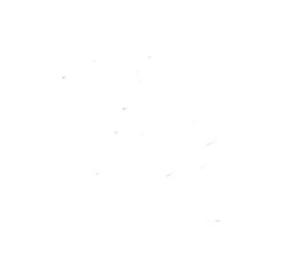